# **Pokyny:**

- 1. **Kategorie A** řeší jen úlohy **1, 2, 3** a **kategorie B** jen úlohy **2, 3, 4**!
- 2. Řešení úloh ukládejte do složky, která se nachází na pracovní ploše počítače. Její název je stejný, jako je kód, který váš tým dostal přidělený (A05, B10 apod.). Řešení, uložené v jiné složce, nebude bráno v úvahu. Pokud vám dělá uložení souborů problém, požádejte o pomoc dozor konajícího učitele.
- 3. Svoje řešení pojmenujte podle čísel zadání úloh: **uloha1.bpr… uloha4.bpr**
- 4. **Řešení si ukládejte průběžně.** Zabráníte tak zbytečným ztrátám řešení při problémech s počítačem.
- **5. Pokud máte jakýkoliv problém s počítačem, ohlaste ho okamžitě dozorujícímu učiteli.**
- 6. Na pracovní ploše najdete též soubor se zadáním úloh pod názvem **MP2012\_CK\_AB.pdf**, kde se na něj můžete podívat též v barevné verzi.
- 7. Při řešení **úloh nemůžete využívat scény, vlastní banky anebo jiné pomocné soubory**! Jako řešení budou hodnoceny jen soubory: uloha1.bpr, uloha2.bpr, uloha3.bpr nebo uloha4.bpr.

# **Bodování:**

Body, které jsou uvedené u jednotlivých úloh, můžete získat za funkčnost jednotlivých částí zadání. Tato hodnota se bude násobit koeficientem v hodnotě 1 – 2, který bude přidělován za efektivnost řešení a přehlednost programu. Skutečný počet bodů za dané řešení může být proto až dvojnásobný.

Koeficient bude hodnotit, nakolik je program efektivní (krátkost řešení), zda byly ke zkrácení programu použity pomocníci (metody), zda byly účelně využity bloky příkazů, cykly, podmínky, proměnné, pole atd. a konečně celková elegance řešení. Program musí být také přehledný, členěný do řádků, které mohou být odsazované, je-li to účelné (např. uvnitř pomocníka či cyklu). Pro větší přehlednost mohou být použiti pomocníci. Jednotlivé části programu musí být okomentovány.

## **Úloha č. 1 – kategorie A – Domino 35 bodů**

a) Honzík s Mařenkou se chtějí naučit hrát domino. Nejprve si připraví hrací kostičky rubem nahoru, aby neviděli obrázky. Každý hráč má před sebou 3 hrací kostky. Hrací kostky jsou tvořeny z předmětu 2076, Jeníček i Mařenka jsou z banky 9, Jeníček stojí na modrém pozadí (může být předmět 145), Mařenka na červeném (může být předmět 147). Celý obrázek se objeví najednou přesně stejně jako na následujícím obrázku. Program čeká na stisk klávesy nebo tlačítka myši. (**10 bodů)**

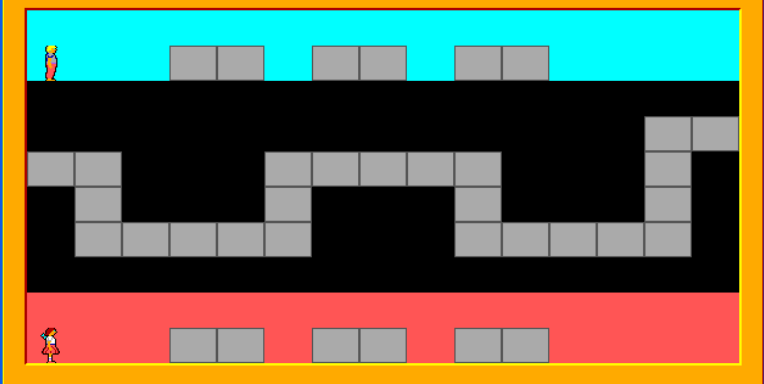

b) Nyní se na hrací ploše objeví některé kostky (z banky 3) již otočené a před Jeníčkem a Mařenkou jsou položené kostky domina, které musí umístit na správná místa. Opět se objeví vše najednou přesně podle obrázku a program čeká na stisk klávesy nebo tlačítka myši.

|   | 网                      | 网  | 医图        |        |
|---|------------------------|----|-----------|--------|
| ш |                        | хæ |           | ¢<br>٠ |
|   |                        | ۰  | $\bullet$ | : :    |
| Ş | $\left  \cdot \right $ | ٠  | 医图        |        |

Hru začne náhodně buď Jeníček nebo Mařenka. Na políčkových souřadnicích 5,3 se objeví na 1 sekundu nápis o tom, kdo začíná. Pak nápis zmizí. (**10 bodů)**

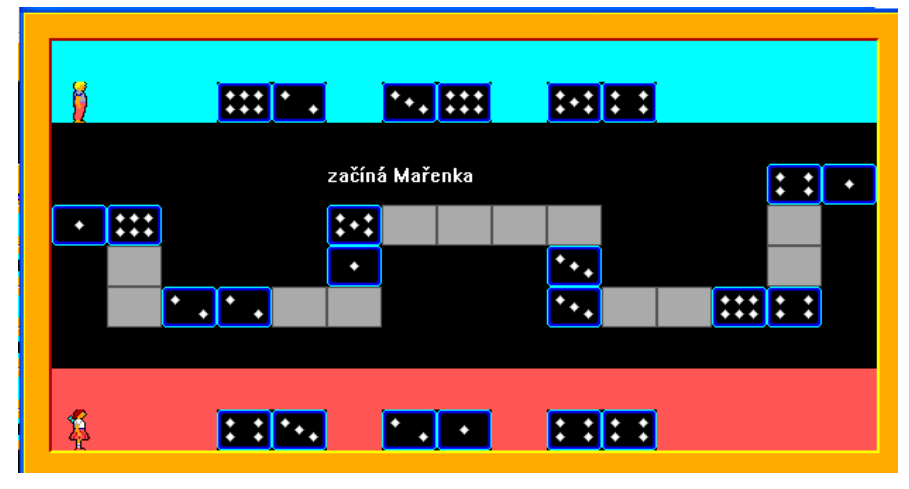

c) Nyní hra pokračuje následovně: hráč, který začíná, dojde před svou první kostičku, ta najednou zmizí a objeví se na správném místě na hracím poli. Hráč odejde na své výchozí

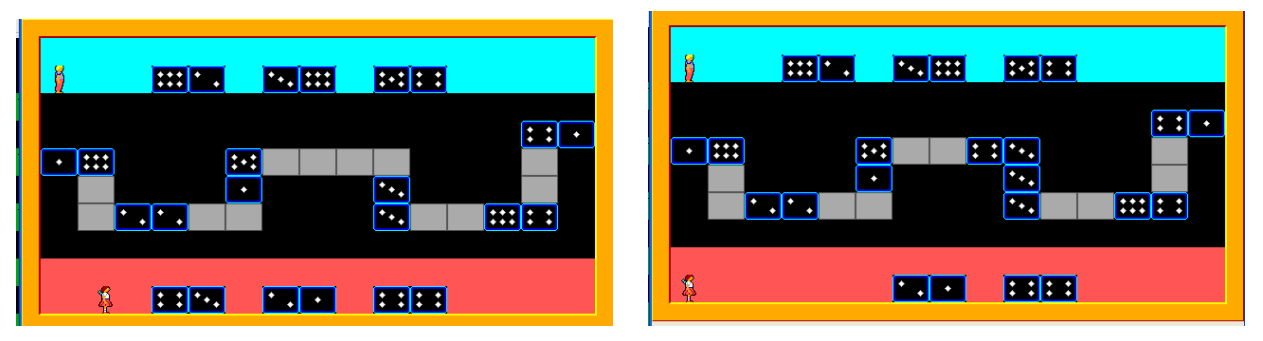

místo. Program čeká na stisk klávesy nebo tlačítka myši. Pak jde druhý hráč ke své první kartičce, ta opět zmizí a objeví se na správném místě na hracím poli. Hráč se vrací a program opět čeká na stisk.

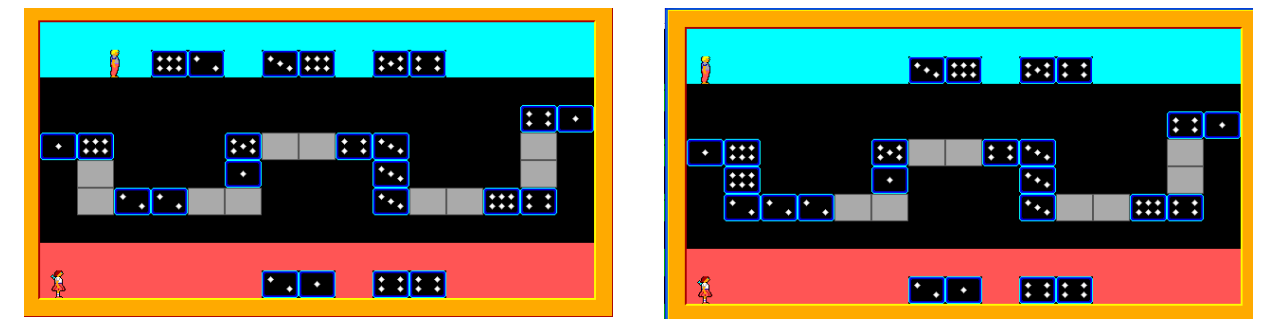

Pak jde opět první hráč, umístí druhou kartičku a tak stále dokola, až jsou umístěné všechny kartičky na správných místech.

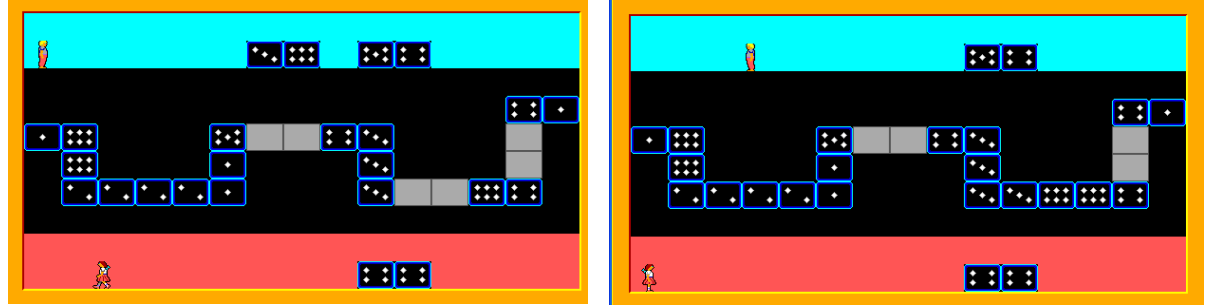

Po umístění všech kartiček se na souřadnicích 5,3 objeví nápis: "HURÁÁ! Domino je složené." A program se po 3 sekundách sám ukončí. (**15 bodů)**

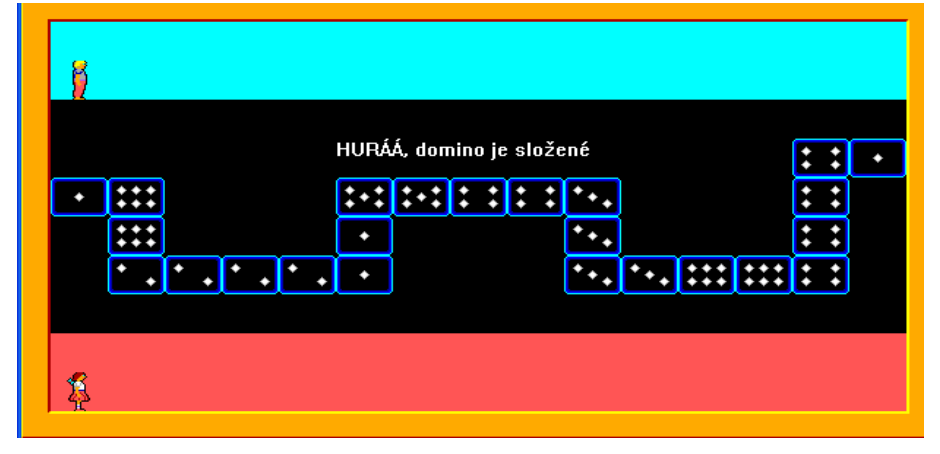

## **Úloha č. 2 – kategorie A, B – ZOO 35 bodů**

a) Baltík chodí rád do ZOO a učí se poznávat zvířata. Nejprve naprogramuj ZOO přesně podle obrázku (vše se objeví na obrazovce najednou). Předměty pro ZOO jsou: 11 076 a 11 026. Zvířata jsou z banky 12. Baltík stojí na souřadnicích 1,8 a čeká na stisk klávesy.

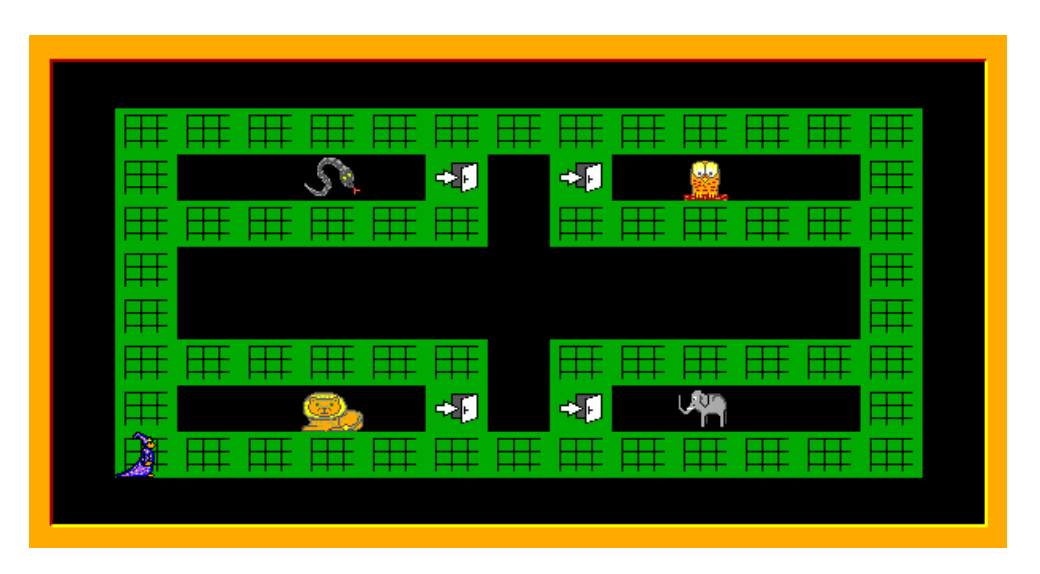

Baltík si nejprve projde ZOO – jedenkrát ji oběhne rychlostí 7 po vnějších zelených cestách, až dojde zpět na výchozí pozici. **(8 bodů)**

b) Pak Baltíka budeme ovládat kurzorovými klávesami: při stisku klávesy nahoru se Baltík otočí v jejím směru a popojde, totéž při ostatních klávesách. Smí chodit jen po zelených předmětech (11 076 a 11 026).

Vždy, když vstoupí na dveře u ohrady, objeví se přibližně uprostřed obrazovky vstup z klávesnice. Sem uživatel napíše velkými tiskacími písmeny, jaké zvíře je ve výběhu a pak stiskne klávesu ENTER. Jsou tyto možnosti: SLON, LEV, SOVA, ZMIJE.

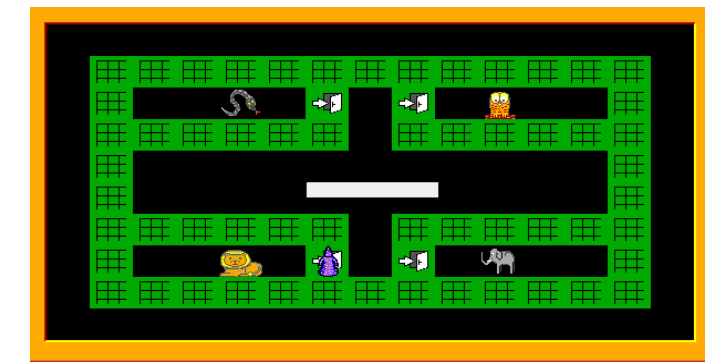

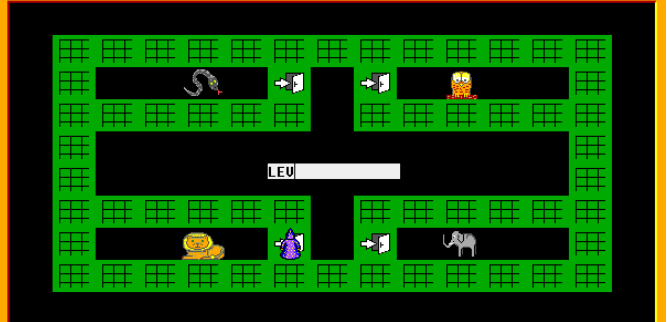

Pokud je napsané slovo správně, program na stejné místo vypíše hlášku: "SPRÁVNĚ", počká 1 s, potom nápis zmizí a Baltík může pokračovat v chůzi dále. Pokud uživatel zvíře neuhodne, objeví se hláška: "ŠPATNĚ, JE TO LEV" (nebo SLON, SOVA, ZMIJE). Program opět počká 1 s, nápis zmizí a Baltík může jít dále. **(17 bodů)**

# **Celostátní kolo soutěže Mladý programátor 2012, kategorie A, B**

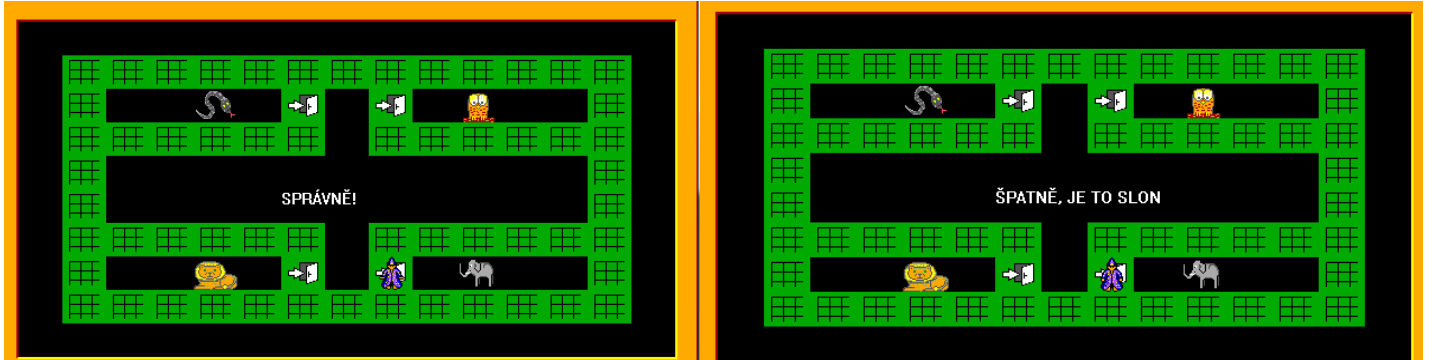

c) Jakmile se uživateli podaří uhodnout všechna zvířata, program vypíše: "UŽ ZNÁŠ VŠECHNA ZVÍŘTA, MŮŽEŠ JÍT DOMŮ."

(Může se stát, že jednou zvíře napíšeme dobře a podruhé to samé zvíře špatně. Ale to nevadí, program si zapamatuje jen to, že už jsme zvíře jednou pojmenovali správně.) Po 2 s program sám skončí. **(10 bodů)**

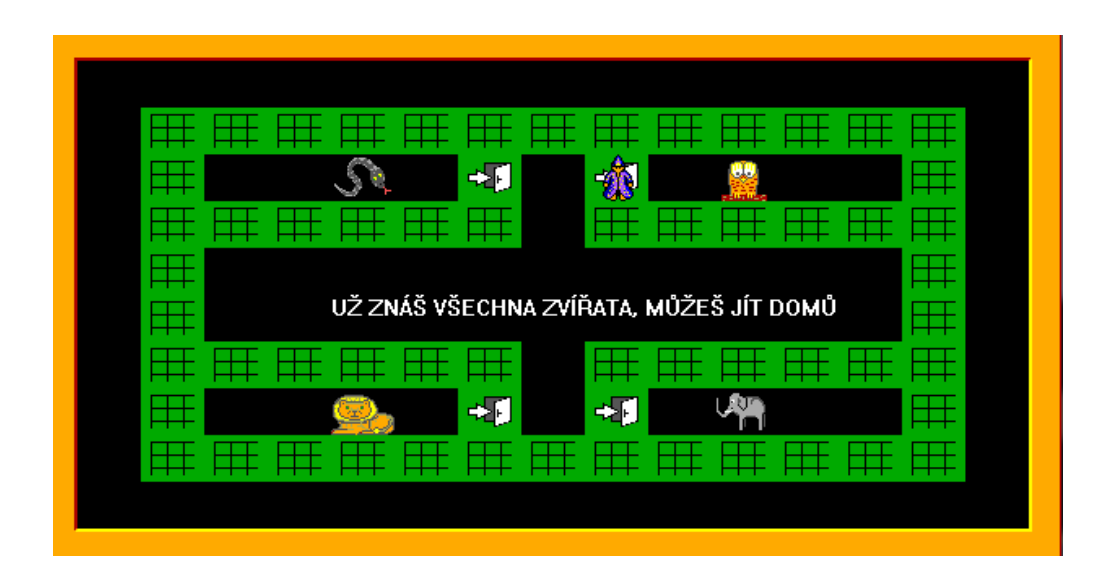

## **Celostátní kolo soutěže Mladý programátor 2012, kategorie A, B**

## **Úloha č. 3 – kategorie A, B – Letadlo 35 bodů**

- a) Na obrazovce poletí **postupně 3 letadla** (průhledně zobrazované předměty 8101 a 8102) zprava doleva takto:
	- letadlo letí neustále ve stejné výšce, a to tak, že svislá políčková souřadnice letadla je 4,
	- na začátku letu je letadlo těsně schováno za pravým okrajem obrazovky, tj. přední část letadla začíná tam, kde končí obrazovka,
	- na konci letu je letadlo těsně schováno za levým okrajem obrazovky, tj. zadní část letadla končí tam, kde začíná obrazovka,
	- každých 50 milisekund se letadlo posune směrem doleva o polovinu šířky políčka,
	- jakmile jedno letadlo zmizí vlevo za obrazovkou, vyletí zprava další,
	- až zmizí i třetí letadlo, program počká na stisk libovolné klávesy nebo tlačítka myši a potom tato část skončí. **(15 bodů)**

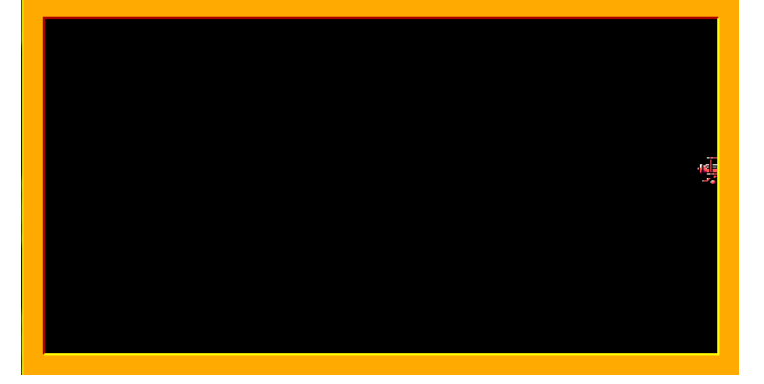

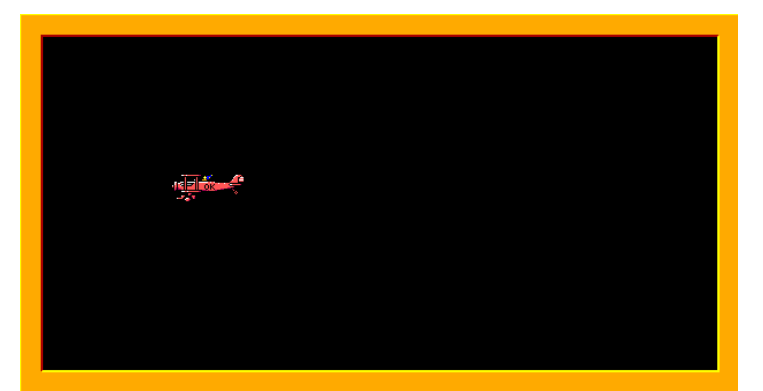

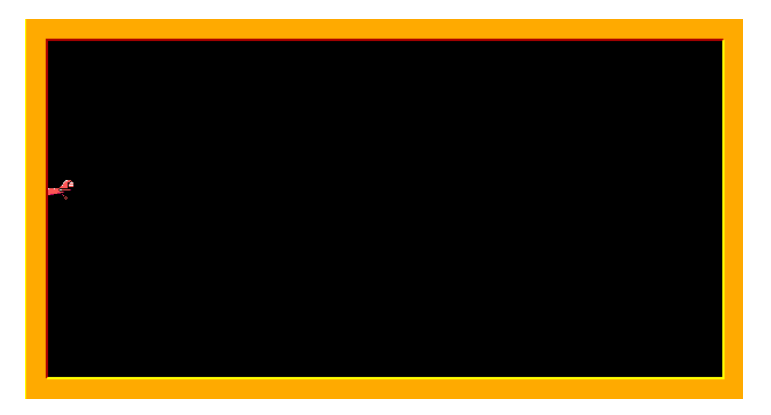

b) Na obrazovce poletí **jedno letadlo** stejným způsobem, jako je popsáno v části a). Současně s objevením letadla začnou létat střely. Střela je definována takto:

6

- průhledně zobrazované předměty 3106-3115 (to jsou jednotlivé fáze střely),
- střelba začíná na políčkových souřadnicích X=6, Y=9, v tu chvíli je v první fázi (předmět 3106),
- střílí se svisle vzhůru,
- každých 50 milisekund se střela posune o jedno políčko nahoru a současně se o 1 předmět zvětší její fáze,
- až střela dosáhne poslední fázi (předmět 3115), zanikne a po dalších 50 milisekundách vylétne další střela – opět z pozice X=6, Y=9 a ve fázi 1.

Tato část skončí, až zadní část letadla celá zmizí za levým okrajem obrazovky (bez ohledu na to, ve které fázi je v tu chvíli střela). Program počká na stisk libovolné klávesy nebo tlačítka myši a potom tato část skončí. **(15 bodů)**

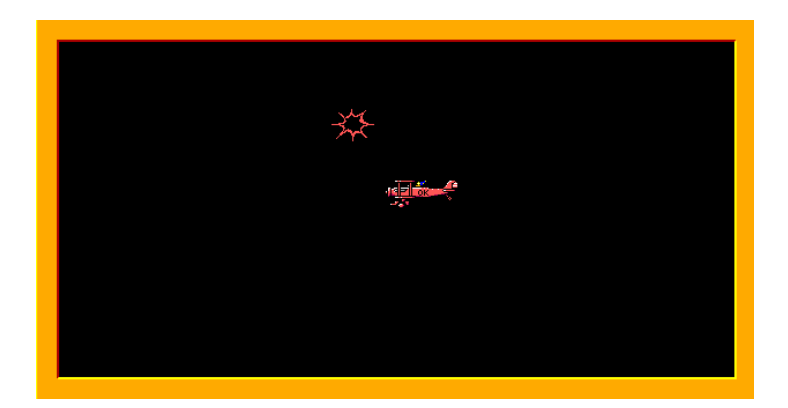

c) Na obrazovce poletí **jedno letadlo za druhým (počet není určen)**, a to tak, že jakmile zadní část jednoho letadla zmizí za levým okrajem obrazovky, objeví se z pravého okraje obrazovky předek dalšího letadla. Letadla létají stále ve stejné výšce (svislá políčková souřadnice letadla je 4).

Současně střílí střely stejně jako v části b) až na to, že jejich rychlost se zvolí náhodně v rozmezí 20-30 bodů za 50 milisekund. Tato rychlost se stanoví na začátku části c) a potom už zůstane do konce programu stejná.

Tato část poběží tak dlouho, dokud některá střela netrefí letadlo. Trefit letadlo znamená, že vodorovná vzdálenost předmětu "střela" od předmětu "přední část letadla" nebo "zadní část letadla" je menší než 30 bodů a současně svislá vzdálenost předmětu "střela" od předmětu "přední část letadla" nebo "zadní část letadla" je menší než 20 bodů.

Poté, co střela trefí letadlo, se program zastaví, počká na stisk libovolné klávesy nebo tlačítka myši a potom skončí. **(15 bodů)**

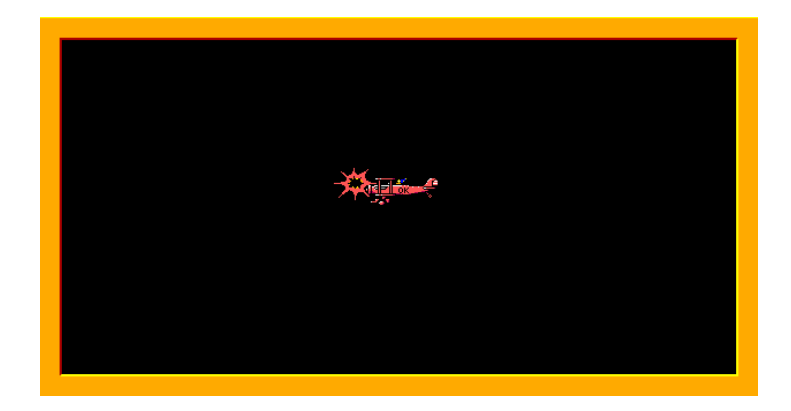

# **Úloha č. 4 – kategorie B – Člověče, nezlob se! 50 bodů**

### **a) vytvoření hrací plochy**

Hrací pole má tvar obráceného písmena U. Ramena jsou dlouhá 8 polí, spojnice mezi nimi bude 13 polí – tj. celková šířka je 15 polí. Předměty, které tvoří hrací cestu, jsou střídavě předmět č. 144 a předmět č. 142.

Pak se na obou koncích hrací cesty objeví želva (předmět č. 12095) – vlevo (tím hrajeme my), u pravého konce pes (předmět č. 12092) - tím hraje pc. Na horním okraji obrazovky uprostřed se objeví nápis "skóre 0:0". Písmo bude černé na bílém pozadí velikost 16, tučně, Times New Roman (viz obr. 1). Program čeká na stisk libovolné klávesy. **(10 bodů)**

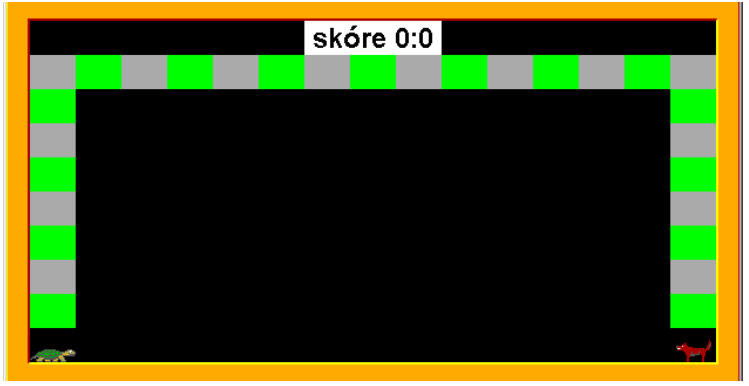

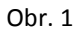

### **b) hra bez vyhazování**

Po stisku klávesy začíná hra následujícím způsobem. Nejdříve dojde k rozstřelu – kdo začne. Program náhodně vybere mezi psem a želvou a napíše, který začíná. Nápis může být kdekoliv na obrazovce tak, aby byl dobře čitelný. Po 2 sekundách tento nápis zmizí. Pak: v případě, že bude hrát člověk - želva (obr. 2) -

- vlevo nahoře se na obrazovce se objeví nápis "hážeš ty (želva) stiskni klávesu H" písmem Times New Roman, velikost 10, tučně travní zelená na bílém pozadí,
- $\bullet$  po stisku klávesy H se objeví pod nápisem náhodné číslo 1 6, stejné písmo jako předchozí,
- po 1 s se želva přesune o tolik políček na hrací ploše, kolik padlo na kostce,
- program opět 1 s čeká a pak nápisy vlevo nahoře zmizí a hraje soupeř,

v případě, že bude hrát pc (obr. 3) -

- vpravo nahoře se na obrazovce se objeví nápis "háže pc (pes) čekej!" písmem Times New Roman, velikost 10, tučně, kaštanová hnědá na bílém pozadí,
- po 1 s se objeví pod nápisem číslo  $1 6$ , stejné písmo jako předchozí,
- po 1 s se pes přesune o tolik políček na hrací ploše, kolik padlo na kostce,
- program opět 1 s čeká a pak nápisy vpravo nahoře zmizí a hraje soupeř.

Ve hře se stále střídají v tahu oba hráči bez ohledu na to, zda padlo číslo 6, neřešíme ani situaci, že se oba potkají na stejném políčku (oba hráči v dalším hodu pokračují dál). Hra končí, když jeden z hráčů hodí takové číslo, že vyjde z hrací cesty, po 1 s zmizí nápis o posledním hodu a nápis uprostřed se změní na 0:1 nebo 1:0 (pokud hráči zbývá do konce např. 2 políčka a hodí číslo 6, tak popojde a zůstane stát těsně za posledním políčkem – obr. 4). Program čeká na stisk klávesy. **(20 bodů)**

## **Celostátní kolo soutěže Mladý programátor 2012, kategorie A, B**

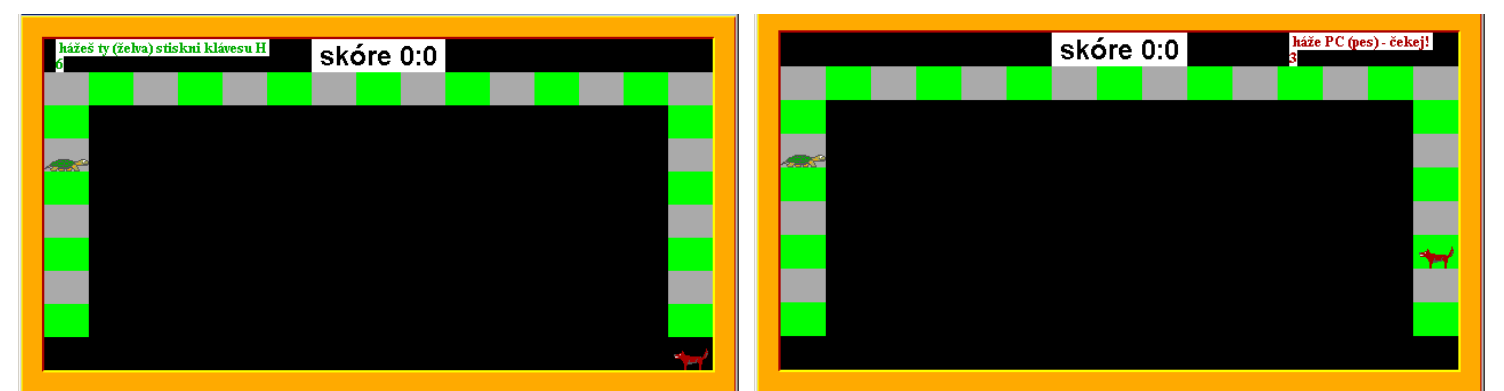

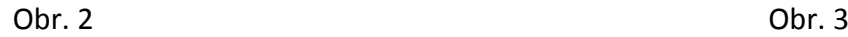

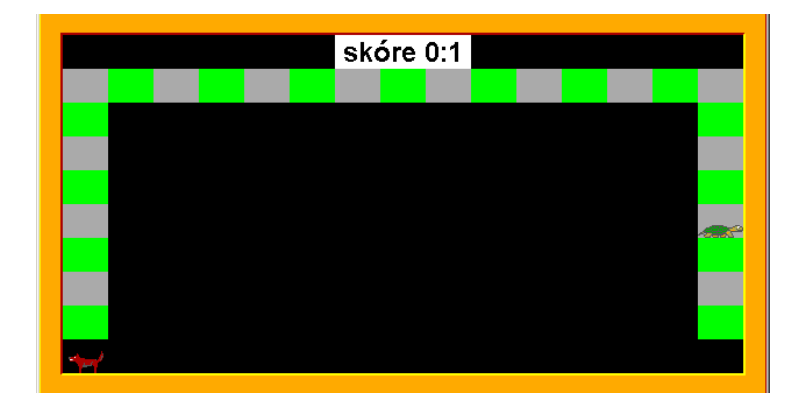

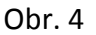

### **c) hra s vyhazováním**

Obnoví se situace jako v bodě a) a program čeká na stisk klávesy (Obr. 1). Hra probíhá stejně jako v případě b) s tím rozdílem - pokud nastane situace, že jeden z hráčů si má popojít na políčko, kde stojí druhý hráč, vyhazuje ho a ten se objeví na svém konci hrací dráhy a začíná znovu. **(5 bodů)**

### **d) hra s vyhazováním a dvojitým hodem po čísle 6**

Obnoví se situace jako v bodě a) – (Obr. 1). Poté se objeví menu s možnostmi:

- $\bullet$  B spustí se varianta b) této úlohy
- C spustí se varianta c) této úlohy
- D hra probíhá stejně jako v případě b) se dvěma rozdíly
	- hráč může začít hru jen v případě, že hodí 6 a po hodu šestky má vždy druhý hod. Hráč popojde o součet těchto čísel najednou (i při začátku hry)
	- pokud nastane situace, že jeden z hráčů si má popojít na políčko, kde stojí druhý hráč, vyhazuje ho a ten se objeví na svém konci hrací dráhy a začíná znovu. Hráč nemůže vyhodit soupeře jen na šestku.
- $\bullet$  E end program končí.

**(15 bodů)**

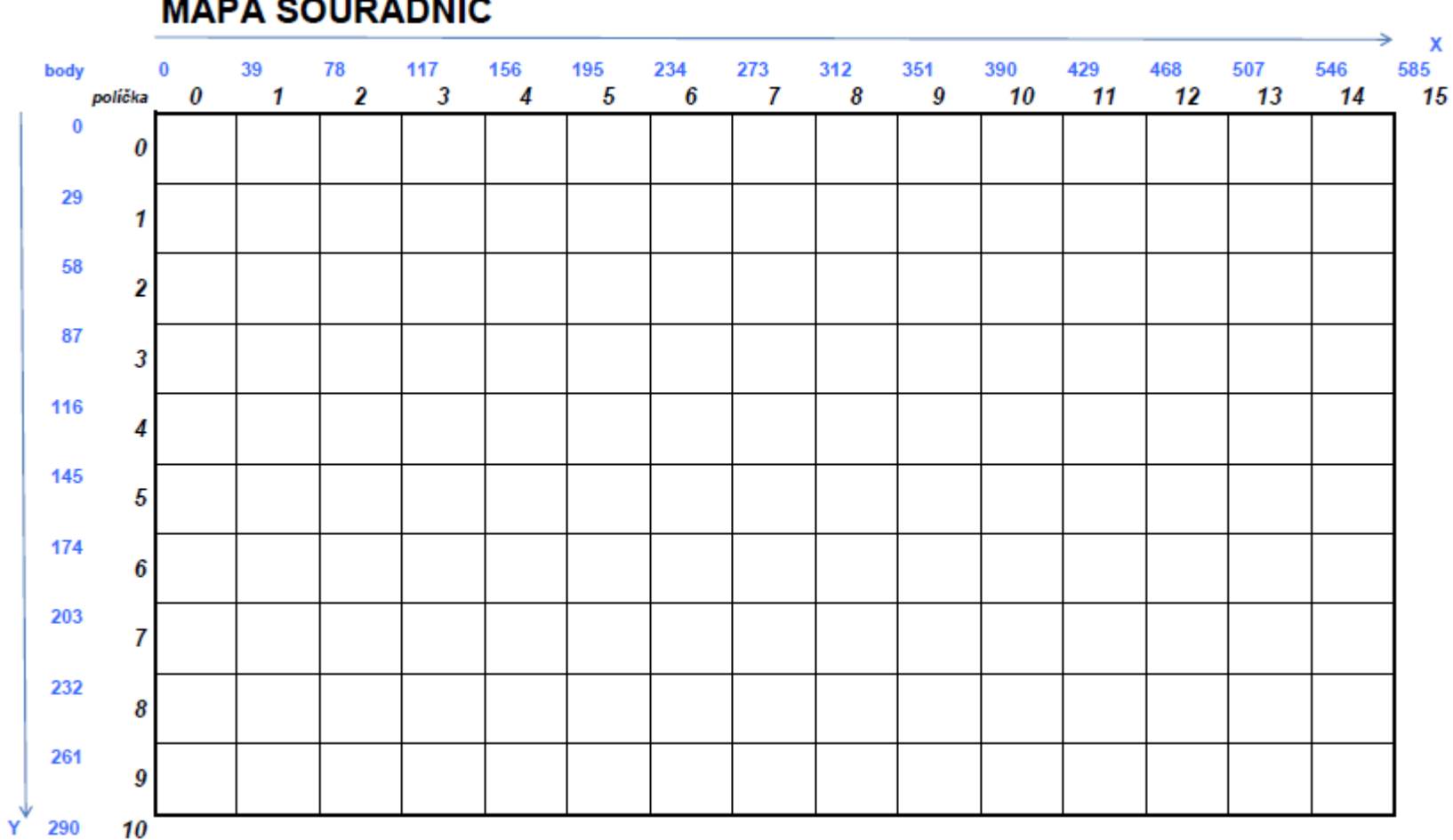

# **MAPA SOUŘADNIC**